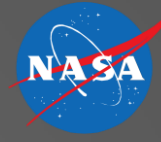

Joey Mercer & Michael Kupfer

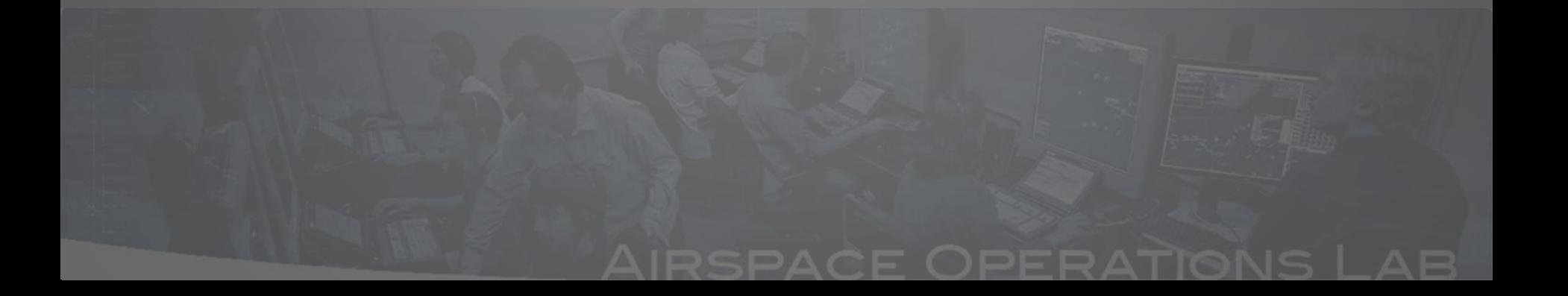

- Overview
- MACS Flight Deck Simulation Basics
- Flight Deck Capabilities
- Human-Automation Cooperation
- Other Flight Deck Options
- Pilot Workstation Configuration
- Troubleshooting

### • Overview

- 
- 
- 
- 
- 
- 

- MACS is a complete flight simulator
	- Originally started as an interface to PAS…
	- No "background" aircraft
		- All aircraft in MACS can be controlled by a human operators at any time
	- Can be configured as a pseudo pilot workstation designed around simulating/flying several aircraft
	- Can be configured as a single pilot workstation designed to better mimic the look and feel of a glass cockpit

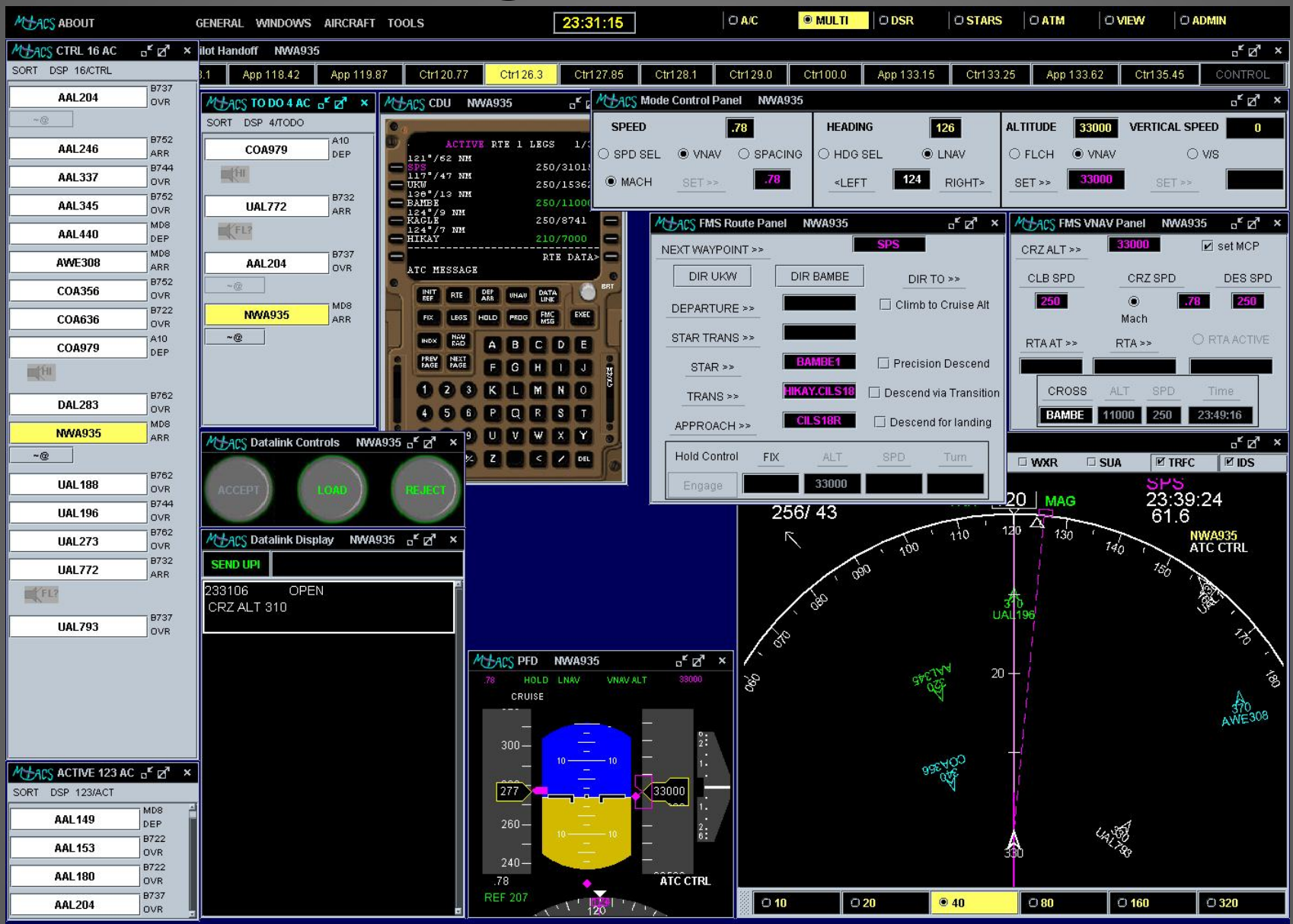

**5 MACS Workshop, 10/26-27/2011**

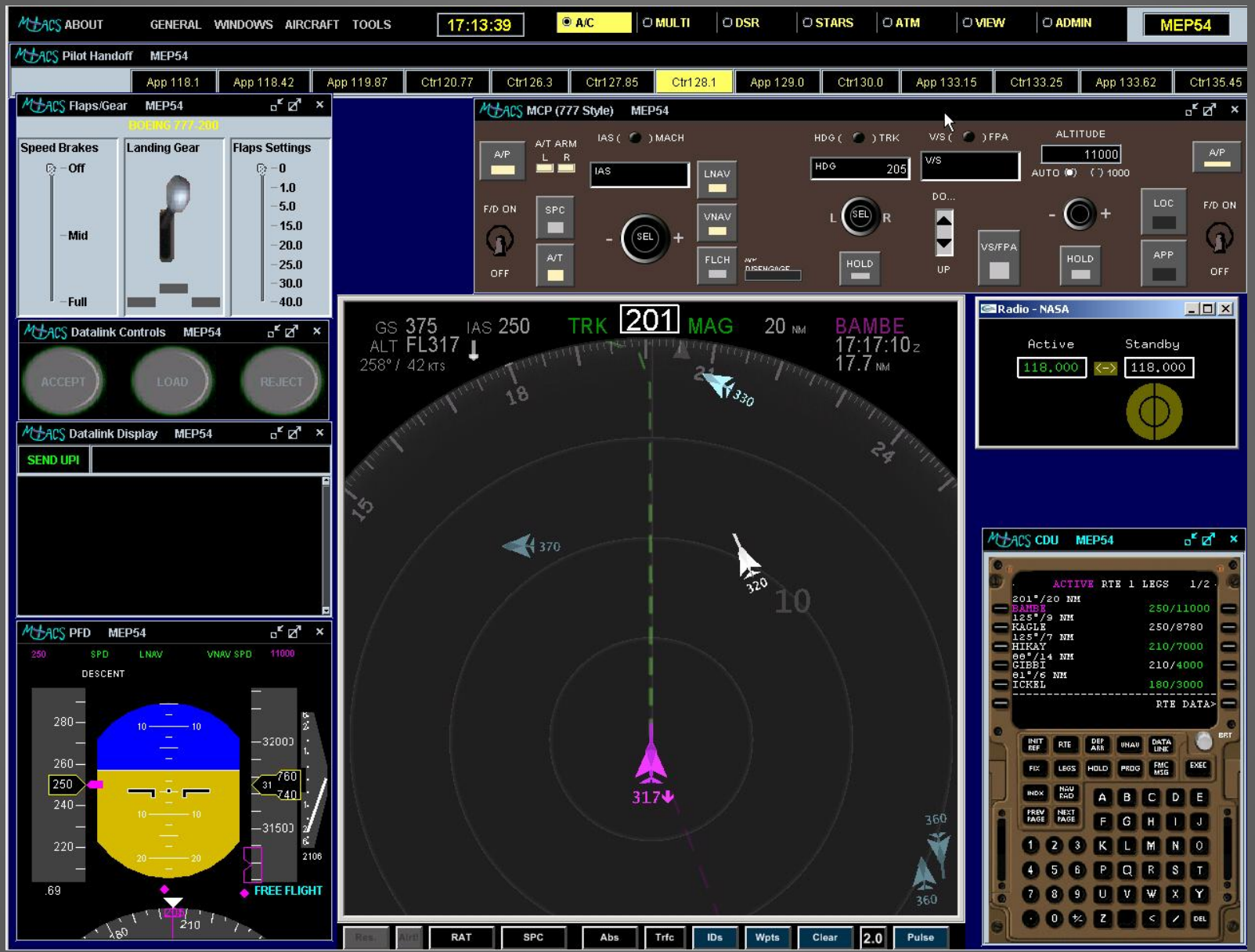

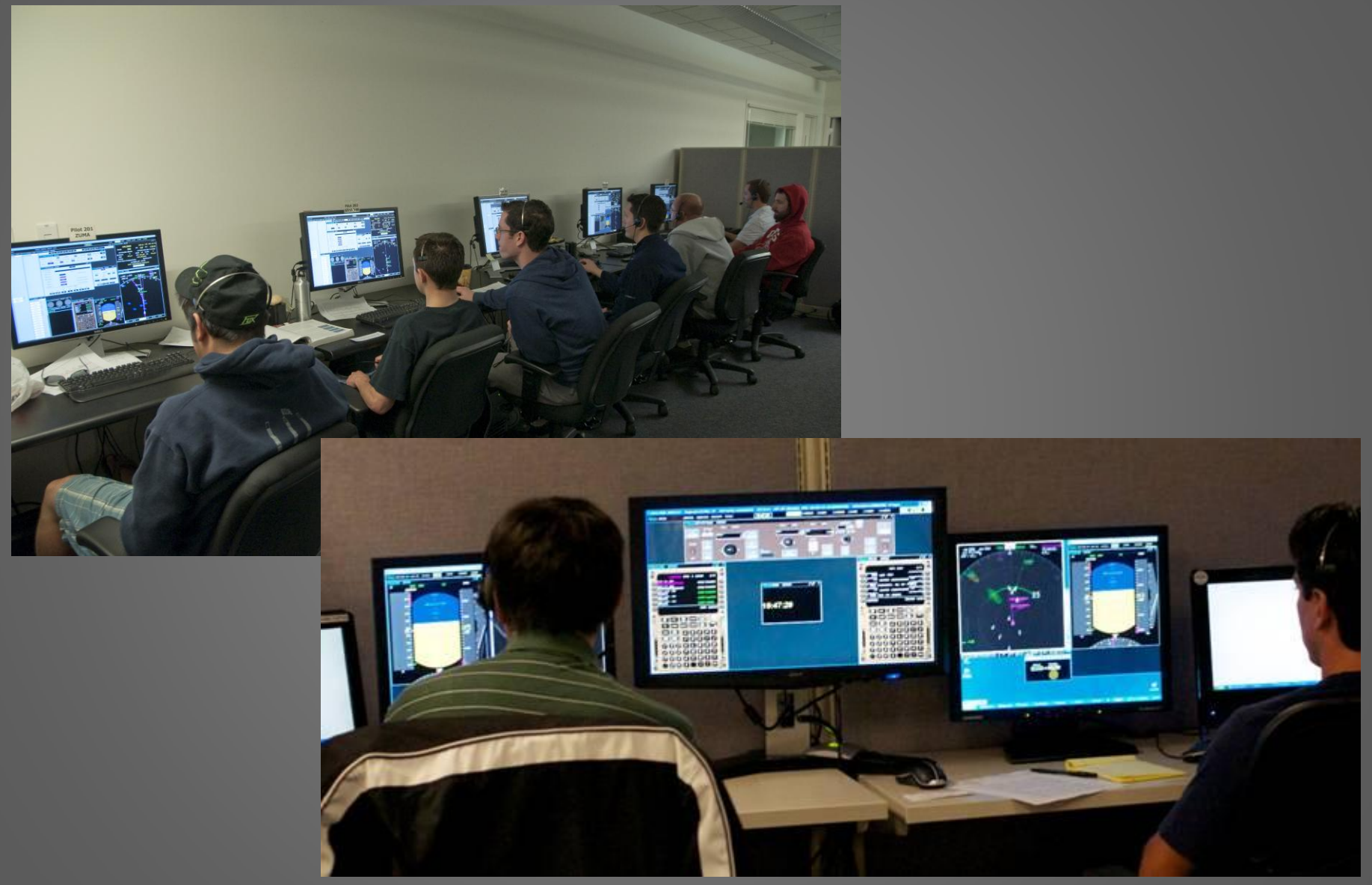

**7 MACS Workshop, 10/26-27/2011**

- MACS Flight Deck Simulation Basics
- 
- 
- 
- 
- 

### MACS Flight Deck Simulation Basics

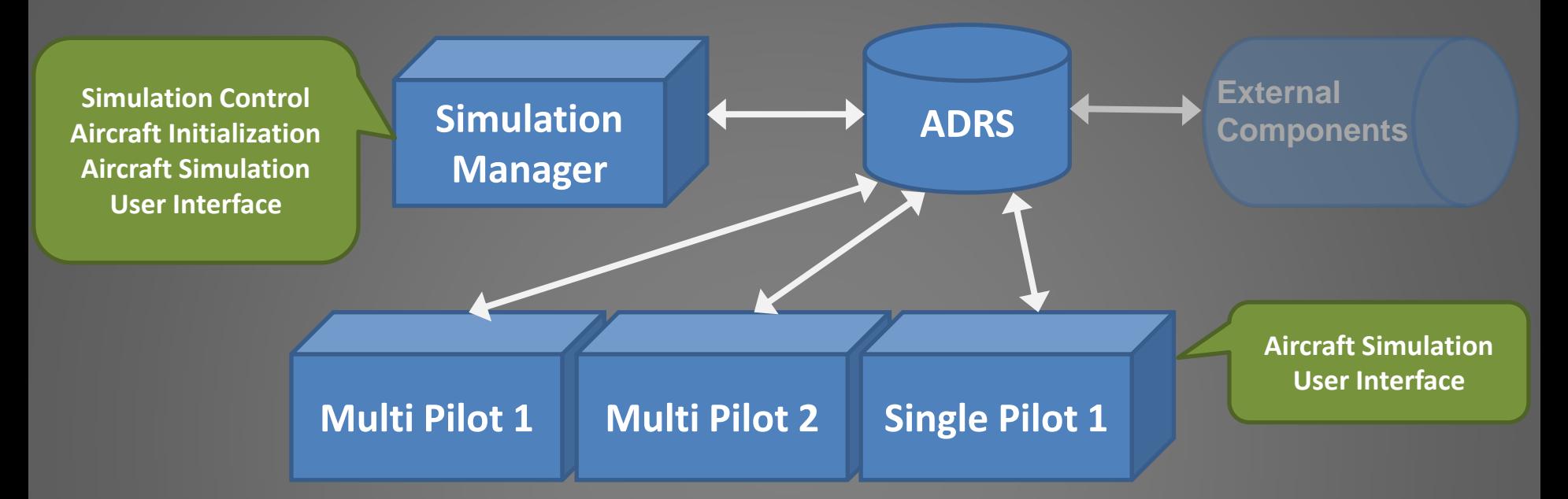

- MACS architecture
	- Each MACS pilot station simulates the aircraft directly
	- The simulation "moves" with the control from pilot station to pilot station

# MACS Flight Deck Simulation Basics

- Aircraft modeling parameters specified in the traffic scenario file:
	- aeroModel
		- Simple, 4DOF
	- Weight
	- costIndex
- FMS navigation (nav) database comes from adaptation files
	- Airports, jet routes, airways, waypoints, SID/STAR/approach procedures\*

- 
- 
- Flight Deck Capabilities
- 
- 
- 
- 

# MACS Flight Deck Capabilities

- All MACS aircraft are FMS equipped
- Additional flight deck equipment can be enabled through the traffic scenario file
	- ADS-B equipage
	- CPDLC equipage
	- RTA equipage
	- ASAS equipage
- Wind information
	- Constant winds at altitude
	- Rapid Update Cycle (RUC) wind files
	- Can be different from actual winds and ATC winds

# MACS Flight Deck Capabilities

- Path/Terminators
	- MACS uses Track to a Fix (TF) leg segment types
- Fixes
	- MACS uses Fly-by Fixes
- Crossing Restrictions
	- MACS uses only AT restrictions
- Holding functions
- Onboard Conflict Detection
- Data Comm
	- FANS-like CPDLC interface
	- Uplink and Downlink
- Integration with Cockpit Display of Traffic Information (CDTI)

- 
- 
- 
- Human-Automation Cooperation
- 
- 
- 

# Human-Automation Cooperation

- MACS includes agent/automation support options to help with the pseudo pilot task
	- Prompts to alert the pseudo pilot of needed action
	- Location: Windows -> Setup Panels -> Event Control
	- Automated modes that can take ownership of certain tasks
		- Auto Speed Brakes
		- Auto Landing Gear
		- Auto Flaps
		- Auto Execute Route Mods
		- Auto Altitude Control
		- Auto Processing

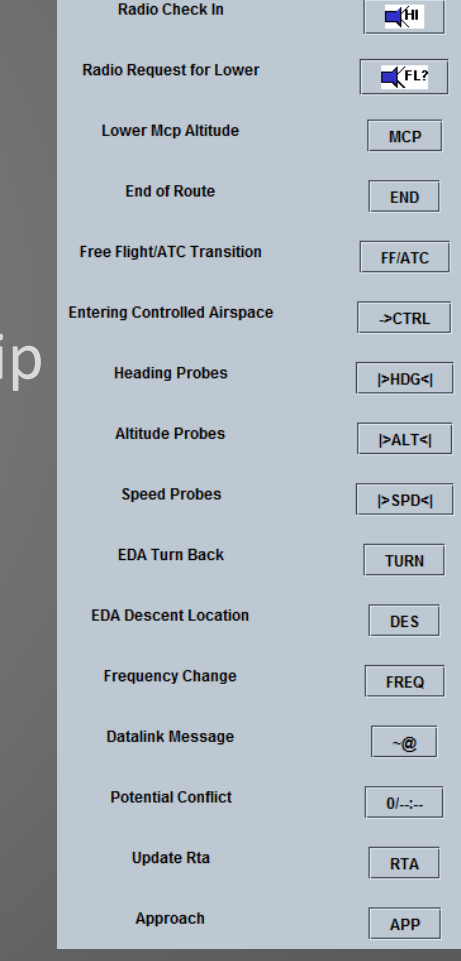

**15 MACS Workshop, 10/26-27/2011**

### Human-Automation Cooperation

- Auto Altitude Control
	- Automatically lowers or raises Mode Control Panel (MCP) altitude target values
		- Requires VNAV
		- Can create a need for good pseudo pilot training
- Auto Processing
	- Automatically processes Data Comm messages received on the flight deck
		- Most received uplinks can be processed automatically
		- Processing occurs within a user-definable delay range
		- Independent control for the various messages

### Human-Automation Cooperation

### Location: Windows -> Setup Panels -> Flight Deck Setup -> CPDLC Uplink tab

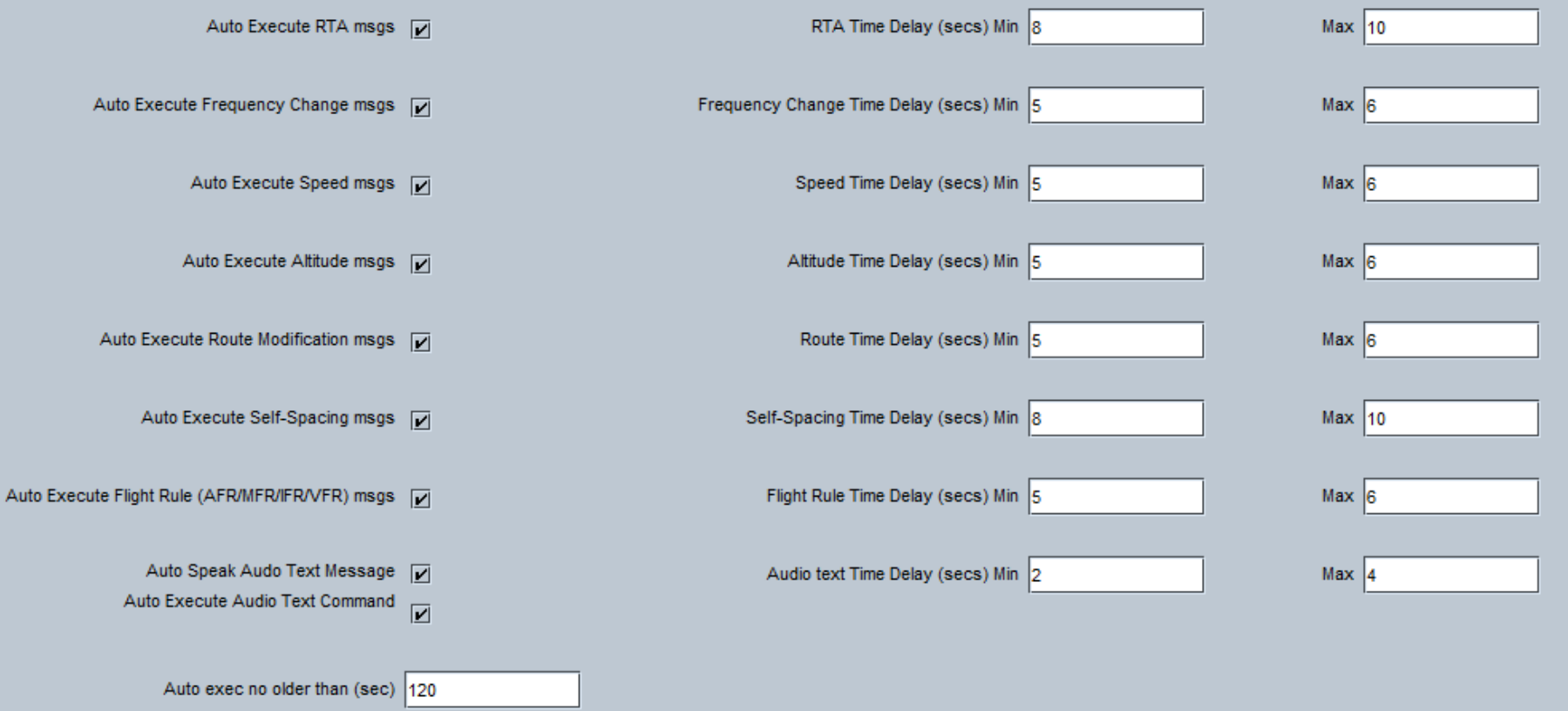

- 
- 
- 
- 
- Other Flight Deck Options
- 
- 

# Other Flight Deck Options

#### Location: Windows -> Setup Panels -> Flight Deck Setup -> FMS/CDTI tab

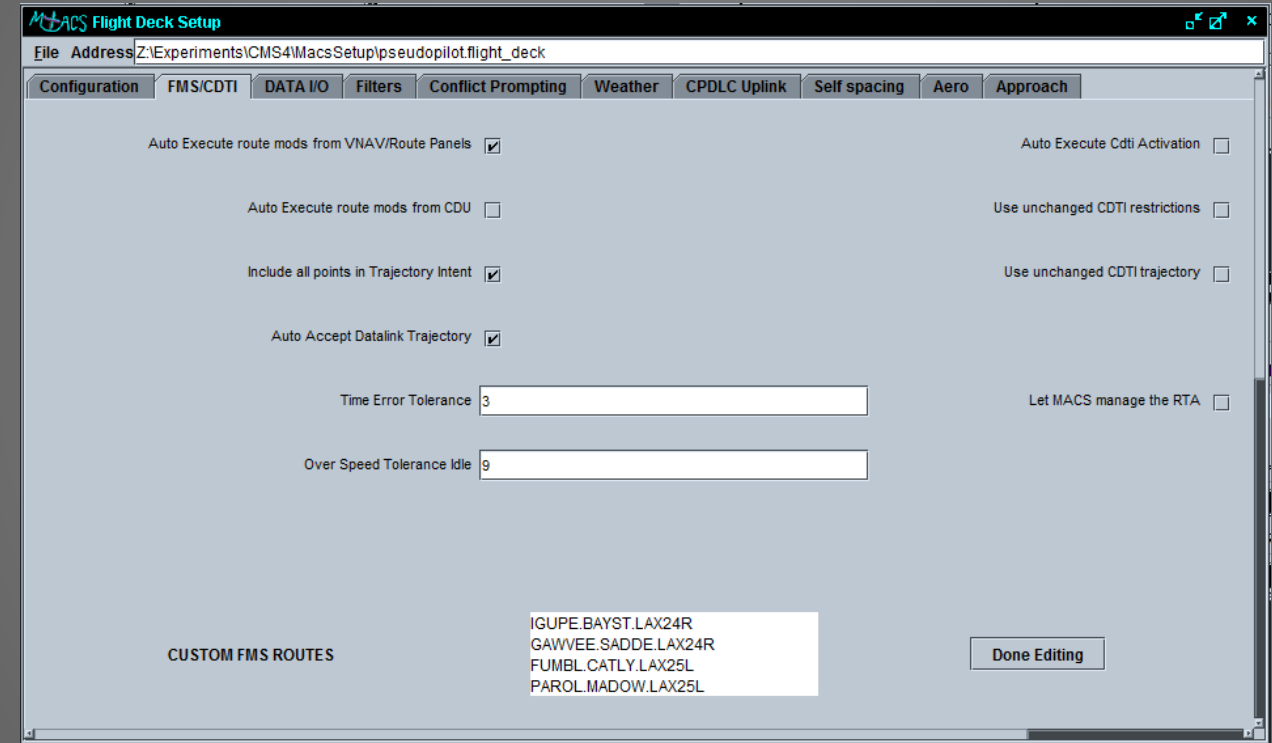

- Controls auto execute of route modifications
- Enter ATC procedure names to generate custom FMS routes

# Other Flight Deck Options

#### -> Weather tab

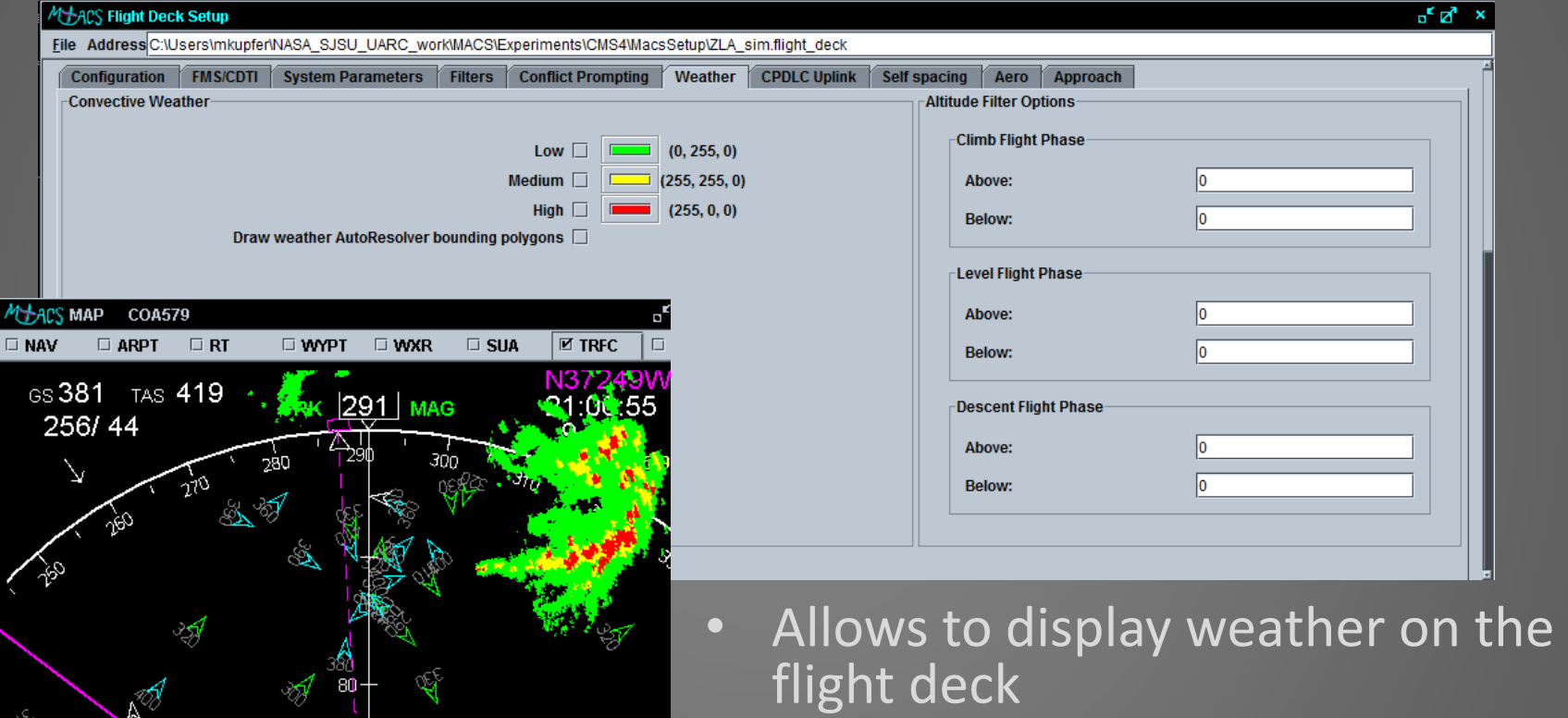

- Set color scheme for displaying convective Wx on the map display
- Define altitude bounds in which Wx is displayed

- 
- 
- 
- 
- 
- Pilot Workstation Configuration
- 

- How are aircraft distributed across multiple pilot workstations?
	- A team effort
		- Sim manager
		- All other connected pilot workstations
		- If one crashes, the others can continue on
	- Critical piece of information: the control responsibilities (the "identity," or ownership rule) of each pilot workstation
		- Specified via pilot configuration files (\*.cfg) in the MacsDatabase\config\ directory

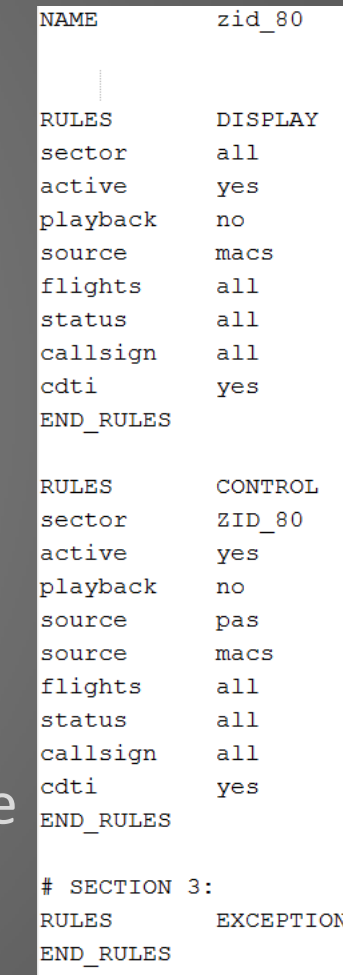

- How are aircraft distributed across multiple pilot workstations?
	- Important configs:
		- Plan b (the simulation manager)
			- Owns all aircraft not owned by anyone else
		- View
			- Does not own any aircraft until manually attaches to a single aircraft
		- [name]
			- Usually a sector# or a combination of multiple sectors
			- Sector number specified is known internally to MACS as the AC sector number
				- » Specified at sim start in the traffic scenario file, and continuously updated as aircraft transit the airspace
			- Can also be defined by flight rules (free flight) or individual call sign

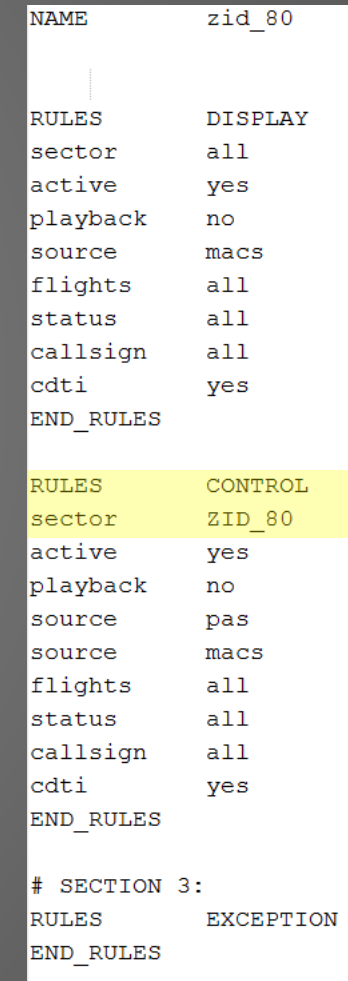

- How are aircraft distributed across multiple pilot workstations?
	- At sim start:
		- Simulation manager reads traffic scenario file and initializes trajectories of all aircraft (target generation)
		- ADRS looks for connected pilot workstations, and distributes aircraft matching the "identity" (ownership rules) of any connected pilot workstation
			- An attempt by a view pilot workstation to attach to an aircraft takes that aircraft from the sim manager
		- This action transfers the full task of simulating the aircraft to the respective pilot workstation

- How are aircraft distributed across multiple pilot workstations?
	- ATC clearance: "SWA113 contact center at 121.82"
		- In MACS, sector frequencies are mapped to sector numbers
			- Sector\_frequency\_table (located in the airspace's custom\ directory)<br><sup>#2011.02.02</sup> This file specifies available handoff defaults and frequencies

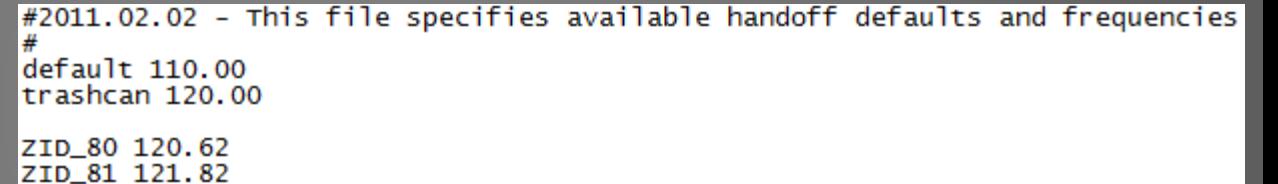

• "SWA113 switching to 121.82, good day"

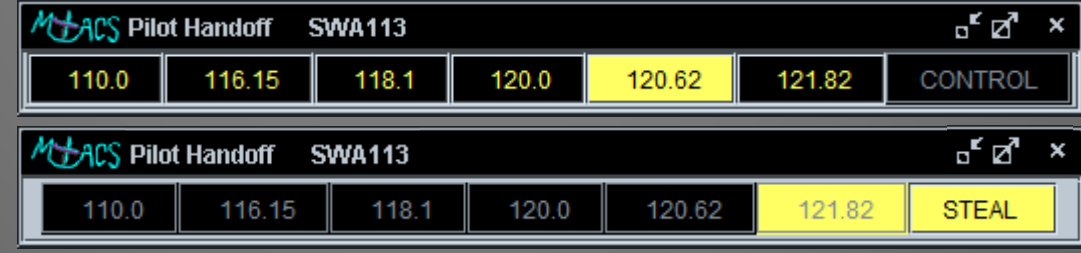

• "Center, SWA113 checking in…"

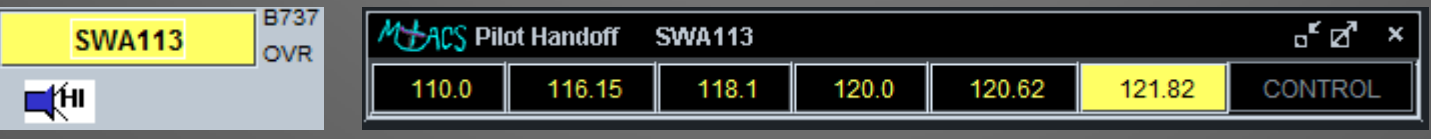

- 
- 
- 
- 
- 
- 
- Troubleshooting

• "Where did I go wrong?"

- Aircraft doesn't land?
	- "Descent for landing" in FMS route panel checked?
	- In SPD SEL? Needs to be in VNAV speed.
	- Aircraft too fast?
	- In FLCH? Needs to be in VNAV.
	- Aircraft too high?
	- Database's runway altitude correct?

- Context = why aren't my aircraft climbing/descending?
- Auto altitude control

– …

- Open loop simulations
- Scenario development
- AIRCRAFT TOOLS SIM TO ■ Auto-Altitude-Control **Ø Auto-Processing** □ Auto-Approach **Enable CDTI** Single Aircraft Mode -NONE-**Handle End Of Route Enter PAS Command Reset Flight Deck Panels Testing**
- Example: auto descent into TRACON (FMS computes TOD, initialize descent once at this point)
	- Auto: check Auto-Altitude-Control in Aircraft menu
	- Alternatively, manual control: check precision Descent (and Descent via Transition and Descend for Landing) in the FMS Route Panel

- It appears that none of my pilot stations own aircraft234!
	- Multiple Simulation Manager (plan\_b) stations
		- This can cause lots of other problems
	- Multiple instances of MACS running on the same machine
	- Verify the config files loaded by all your pilot stations

- The route loaded into my aircraft's FMS doesn't look right…
	- Verify the spelling and syntax of the route in your scenario file
	- Verify the fms\_procedures file you're using is set up properly and includes the restrictions you want
	- Verify waypoints along a route are not too close together

- Help, my pseudo pilots are overloaded!
	- Use two people to staff busy pseudo pilot stations
		- E.g., lots of a/c, high frequency of clearances, vectoring in a voice environment
	- Suggested strategy: voice communication computer interaction split

- Why does an aircraft shows up in my control list that shouldn't be here? It's flying in a completely different area than all the other planes I own…
	- Other pilot shipped it to the wrong frequency?
		- Happens in real world, too, let the controllers figure it out.
		- The pseudo pilot can also steal the aircraft

### Questions?

- Joey Mercer [joey.mercer@nasa.gov](mailto:joey.mercer@nasa.gov), (650)-604-0017
- Michael Kupfer [michael.kupfer@nasa.gov](mailto:michael.kupfer@nasa.gov), (650)-604-4624

### **Aircraft Simulation and Flight Deck Displays**

- Full flight Simulator
- Selectable Dynamics Model (Motion Predictor, 4DOF/PAS-Aero, …)
- Flight deck for external target generator
- Performance Models for the majority of current aircraft types
- Selectable Equipage
- Glass cockpit displays
- Full FMS capabilities with RTA (Also used in Standalone mode)
- ASAS spacing and merging logic
- Conflict detection logic for (airborne self-separation)
- FANS style CPDLC interface
- Interface to advanced Cockpit Display of Traffic Information
- Automatic processing of selected data link messages with predefined delays
- Agent support for pseudo pilots (reminders or automation)

- Enter ATC route options (go-around)
	- Prepare flight deck to execute go-arounds by entering goaround atc procedure names
	- Don't confuse with fms\_procedures: MACS matches the waypoints of the respective go-around atc\_procedure with the fms procedures
	- Semicolon separated!

### MACS Flight Deck Simulation Basics

- Aircraft lists
	- ALL
	- ACTIVE
	- INACTIVE
	- CTRL
	- VIEW
	- TODO
	- DONE
- How fms\_procedures file works…